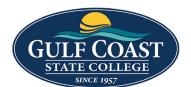

# **User Self Service**

# I Can't Remember My Password and Need To Change

On the <a href="https://www.gulfcoast.edu">https://www.gulfcoast.edu</a> website, click myGCSC in the top right corner to access the login menu.

- If this is your first time logging into your myGCSC account, please refer to the <u>myGCSC First</u> <u>Time Login</u> guide.
- 1. Enter your username
  - For Students: the username will be your Student A#.
  - For Employees: the username will be your Employee Third Party ID.
- 2. Your initial Password is your six digit birthday (MMDDYY)
  - \*NOTE: June 16, 1984 would be 061684.
  - \*NOTE: For employees, the password will be set by Technical Support.
  - If you have never logged in and set up your security questions, you will not be able to use the User Self Service.
  - For password assistance, please call the GCSC Help Desk at 850.913.3303.

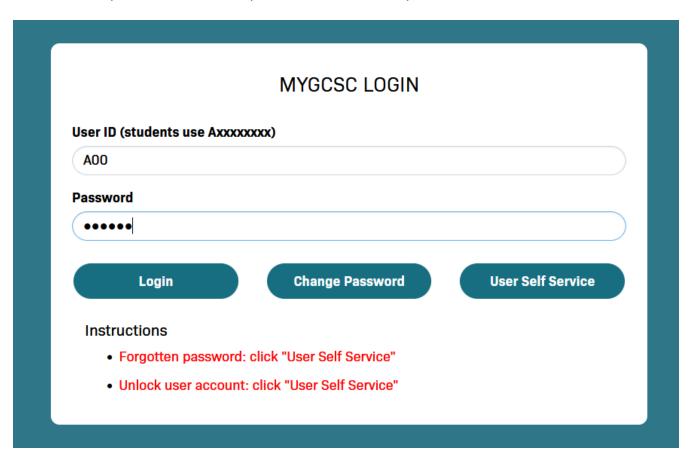

### 3. Password Reset

\*NOTE: This feature can ONLY be used if you have setup your security questions and have the correct phone number setup for the One-Time Passcodes.

- Select the User Self Service button.
- Add your User ID and Select Reset Forgotten Password. Click continue.
- Answer 3 security questions and click continue.
- You will be sent a One-Time Passcode as a text message to the phone you have listed. If this is the wrong number listed, please call the Help Desk at 850.913.3303.
- Once you enter the passcode, create your new password. Click continue.
- Password Reset Successfully. Click Try to continue logging in.

### **User Self Service**

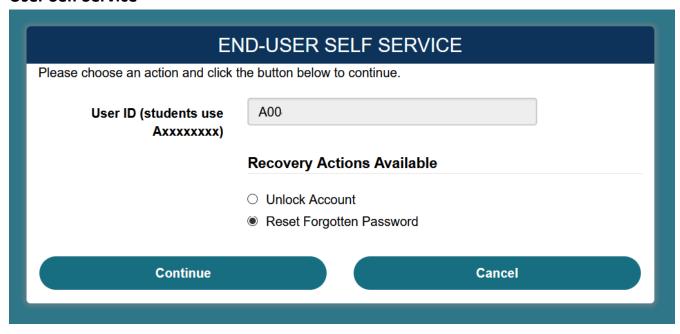

# **Security Questions**

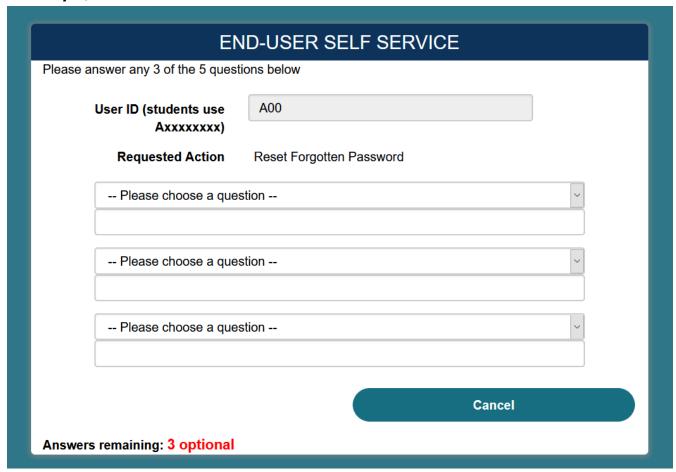

### **One-Time Passcode**

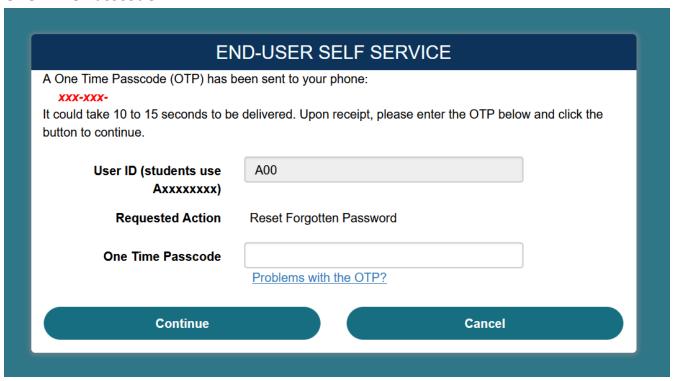

## **Identity Verified**

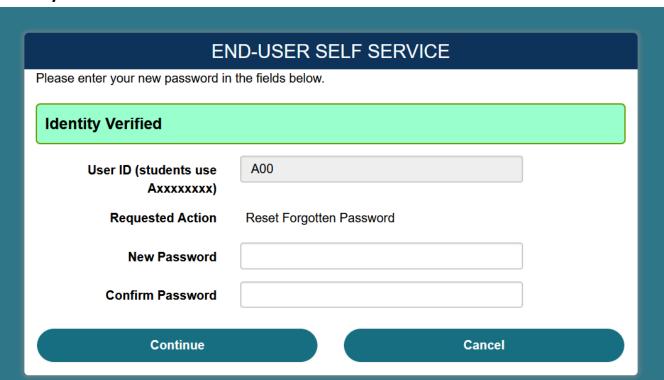

# **Password Reset Successfully**

# END-USER SELF SERVICE Password Reset Successfully Try to continue logging in

For assistance, please contact Technical Support at 850.913.3303.